УТВЕРЖДАЮ Главный метролог ООО «ТМС РУС» А.А. Саморуков 13 » *Марта* 2020г.

# Государственная система обеспечения единства измерений

# ДАТЧИКИ ДЕФОРМАЦИИ СТРУННЫЕ SVWG

# МЕТОДИКА ПОВЕРКИ

МП-ТМС-034/20

г. Воскресенск 2020 г.

Предисловие

Разработана: ООО «ТМС РУС»

Исполнитель: Руководитель направления OOO «TMC PYC»

Согласовано: Заместитель Главного метролога OOO «TMC PYC»

Утверждена: Главный метролог OOO «TMC PYC»

М.В. Максимов

Д.Ю. Рассамахин

А.А. Саморуков

Введена в действие « 13 » 03 2020 г.

# **СОДЕРЖАНИЕ**

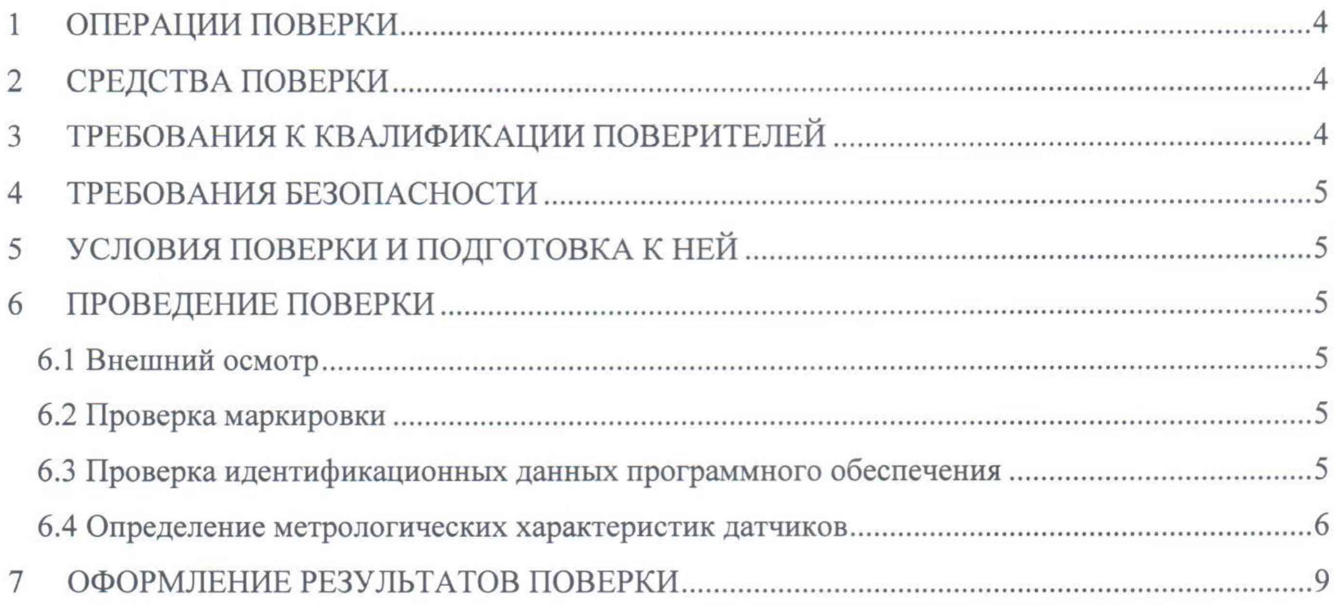

Настоящая методика поверки распространяется на датчики деформации струнные SVWG выпускаемые ООО «НТП «Горизонт», Россия (далее - датчики), в качестве рабочего средства измерений и устанавливает методику их первичной поверки.

<span id="page-3-0"></span>Интервал между поверками - Первичная поверка до ввода в эксплуатацию.

#### **ОПЕРАЦИИ ПОВЕРКИ**  $\mathbf{1}$

1.1 При проведении поверки датчиков, должны выполняться операции, указанные в таблице 1.

Таблица 1 - Операции поверки

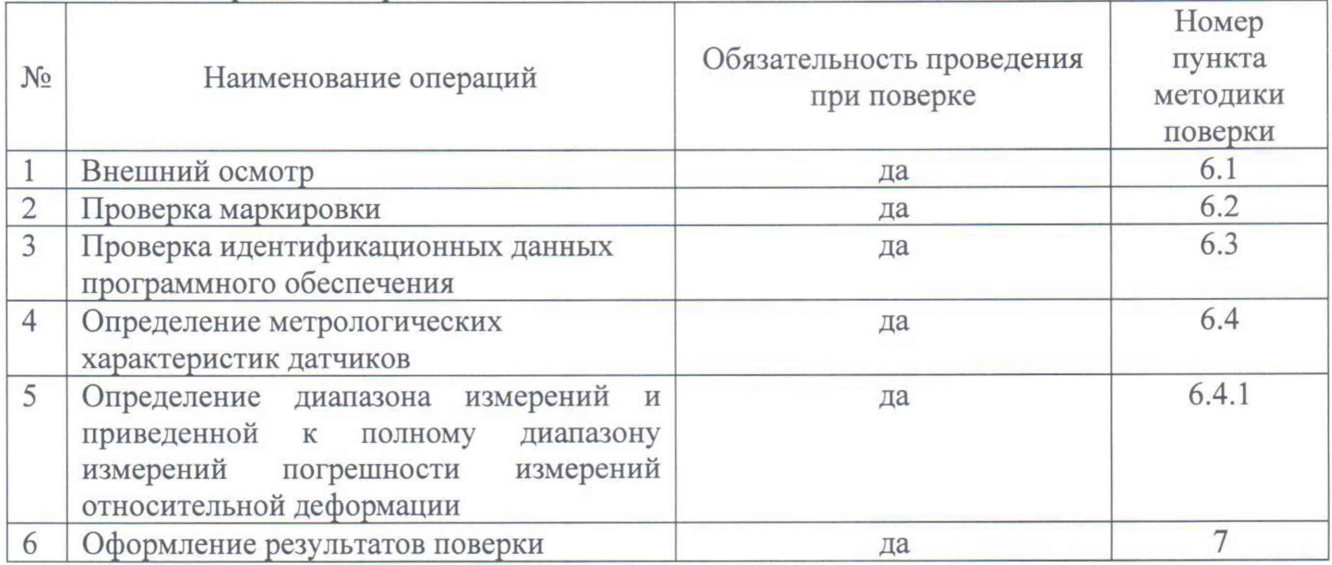

#### СРЕДСТВА ПОВЕРКИ  $\overline{2}$

2.1 При проведении поверки должны применяться эталоны и вспомогательные средства, указанные в таблице 2.

Таблица 2 - Основные средства поверки

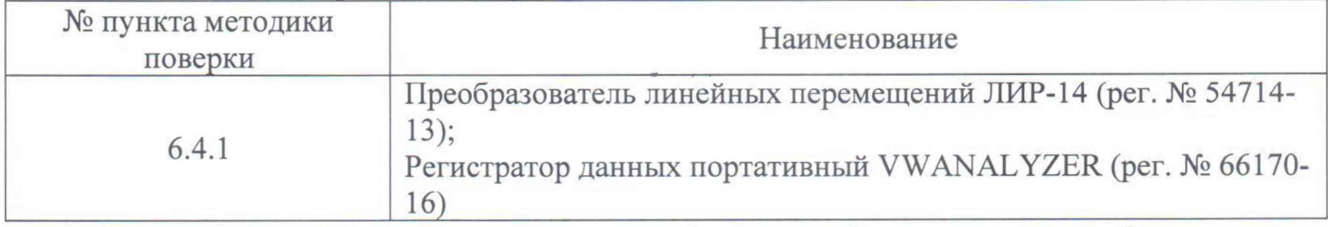

Примечание. Допускается применять другие средства поверки, обеспечивающие определение метрологических характеристик с точностью, удовлетворяющей требованиям настоящей методики поверки.

#### ТРЕБОВАНИЯ К КВАЛИФИКАЦИИ ПОВЕРИТЕЛЕЙ  $\overline{3}$

3.1 К проведению поверки допускаются лица, изучившие настоящую методику поверки, эксплуатационную документацию на датчики и средства их поверки, прошедшие обучение в качестве поверителей и работающие в организации, аккредитованной в соответствии с законодательством Российской Федерации об аккредитации в национальной системе аккредитации.

# 4 ТРЕБОВАНИЯ БЕЗОПАСНОСТИ

4.1 Перед проведением поверки следует изучить руководство по эксплуатации на поверяемый датчик и приборы, применяемые при поверке.

4.2 К поверке допускаются лица, прошедшие инструктаж по технике безопасности при работе на электроустановках.

4.3 Перед проведением поверки все части датчика должны быть очищены от пыли и грязи.

# 5 УСЛОВИЯ ПОВЕРКИ И ПОДГОТОВКА К НЕЙ

5.1 При проведении поверки должны соблюдаться следующие нормальные условия измерений:

- температура окружающей среды,°С от 21 до 25;

- атмосферное давление, кПа (мм рт. ст.) 84,0.. 106,7 (630..800)

5.2 Перед проведением поверки датчик и средства поверки должны быть приведены в рабочее состояние в соответствии с эксплуатационной документацией.

5.3 Перед проведением поверки проверить наличие действующих свидетельств о поверке на средства поверки.

5.4 Датчики и средства поверки выдерживают не менее 1 часа в указанных выше условиях.

## 6 ПРОВЕДЕНИЕ ПОВЕРКИ

### 6.1 Внешний осмотр

6.1.1 Внешний осмотр производят визуальным сличением на соответствие следующим требованиям:

- отсутствие коррозии, механических повреждений и других дефектов, влияющих на эксплуатационные и метрологические характеристики.

### 6.2 Проверка маркировки

6.2.1 При проверке маркировки проверяют: наличие и соответствие маркировки согласно требованиям эксплуатационной документации.

#### 6.3 Проверка идентификационных данных программного обеспечения

6.3.1 Идентификацию встроенного программного обеспечения (далее - ВПО) датчиков SVWG-D01, проводят следующим образом:

- подключить датчик деформации к преобразователю интерфейсов или блоку индикации АСИН (производителя ООО «НТП «Горизонт»);

- подключить преобразователь интерфейсов или блок индикации АСИН к ПК;

- на ПК открыть ПО Gorizont Tuning (в случае, отсутствия ПО на компьютере, ПО можно скачать, ПО находится в свободном доступе на сайте изготовителя <https://www.ntpgorizont.ru/biblioteka/documentation/> Раздел «Программное обеспечение/Сервисное ПО»);

- в появившемся окне выбрать номер, тип устройства, через которое производится подключение (блок индикации АСИН, производитель ООО «НТП «Горизонт» или преобразователь интерфейса другой фирмы-производителя);

- откроется окно, как показано на рисунке 1;

- выберете номер COM-порта устройства, через которое производится подключение;

- выберете скорость подключения (9600 бит/с);

- нажмите кнопку сканировать.

- относительная влажность, %, не более 80

- 6.3.2 После сканирования программа осуществляет поиск всех подключенных датчиков.
- 6.3.3 Нажмите кнопку «Читать» в поле «Версия ПО»

6.3.4 В поле «Версия ПО» будет отображен номер версии встроенного ПО датчика.

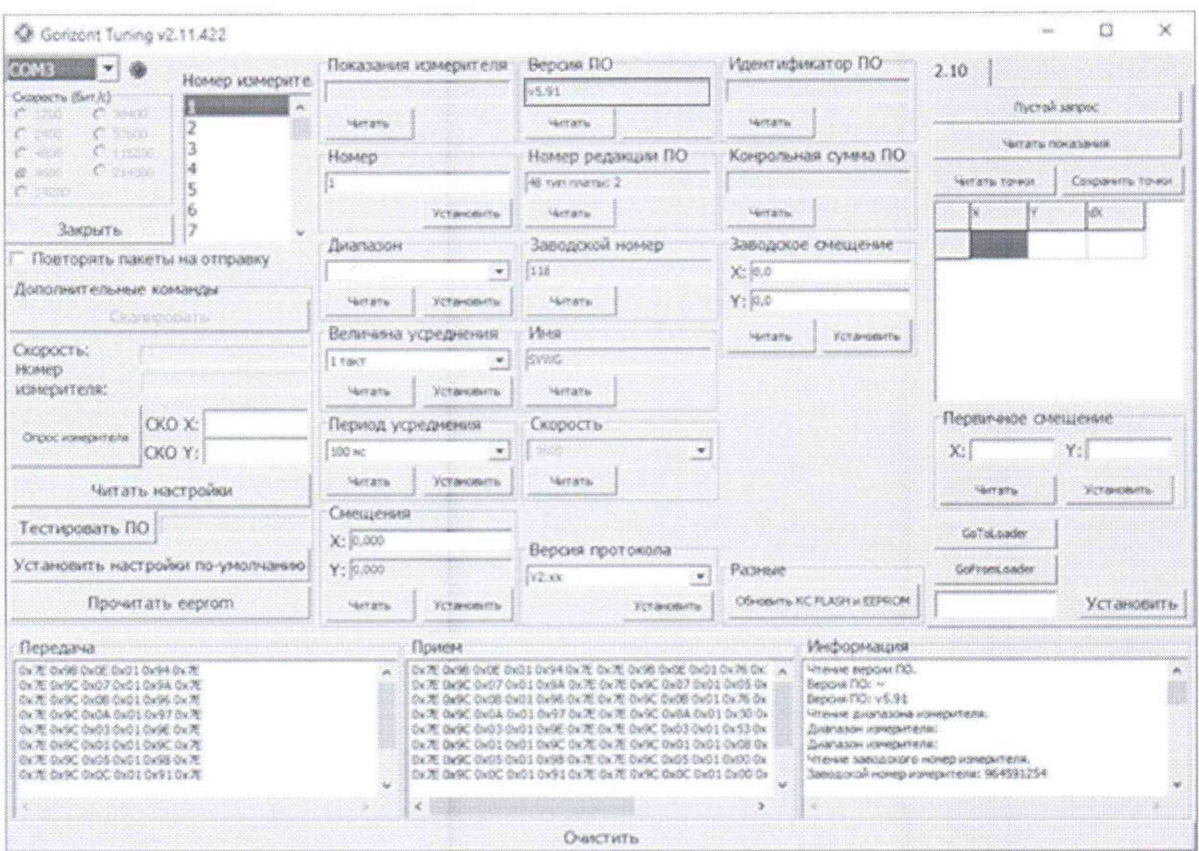

Рисунок 1 – Окно программы с отображением версии ВПО

635 Результаты операции поверки считаются положительными, если идентификационные данные ПО соответствуют указанным в таблице 3.

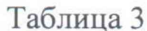

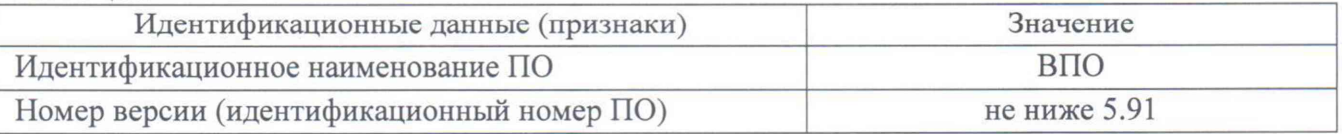

### 6.4 Определение метрологических характеристик датчиков

6.4.1 Определение диапазона измерений и приведенной к полному диапазону измерений погрешности измерений относительной деформации

6.4.1.1 Определение диапазона измерений и приведенной к полному диапазону измерений погрешности измерений относительной деформации для аналоговых датчиков SVWG-01-07, SVWG-01-12

6.4.1.1.1 Для определения диапазона измерений и приведенной к полному диапазону измерений погрешности измерений относительной деформации используют преобразователь линейных перемещений ЛИР-14 (далее - ЛИР-14), приспособление для крепления преобразователей и датчиков деформации (далее - приспособление), изображенного на рисунке  $\overline{2}$ .

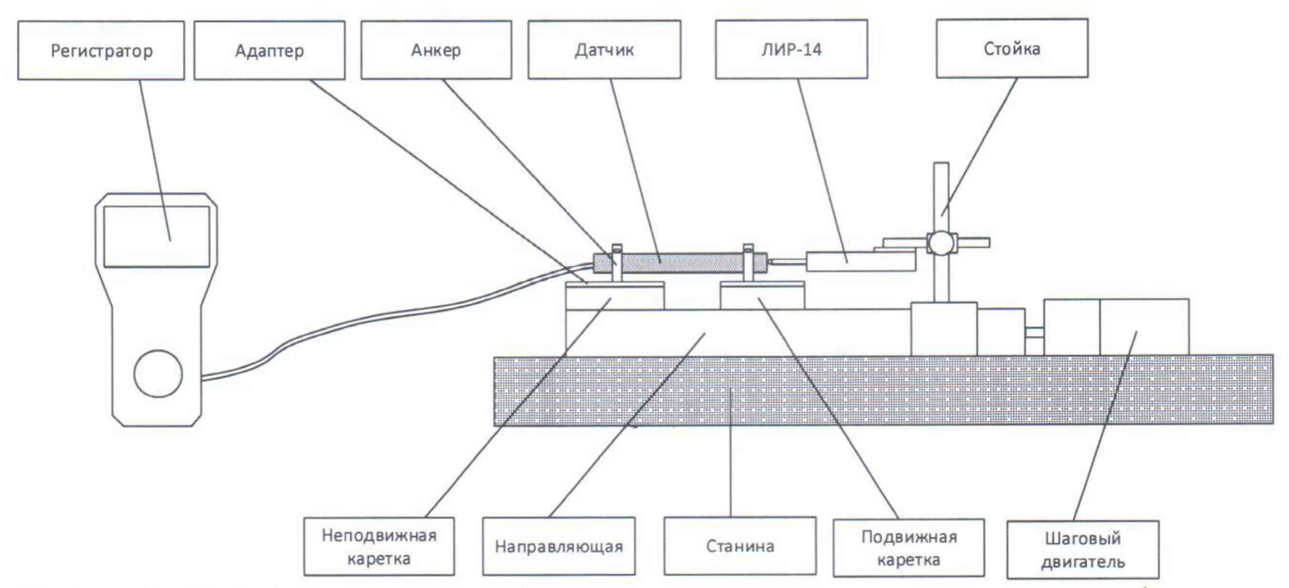

Рисунок 2 - Внешний вид приспособления для проведения испытания датчика деформации струнного SVWG-01-07, SVWG-01-12

6.4.1.1.2 Установить приспособление на плиту, в случае отсутствия плиты на стол.

6.4.1.1.3 Установить анкера датчика в адаптеры подвижной и неподвижной каретки. С помощью шагового двигателя переместить подвижную каретку на расстояние 70±0,3мм (для SVWG-01-07) или 120±0,3мм (для SVWG-01-12) относительно неподвижной каретки для датчиков.

6.4.1.1.4 Закрепить в анкера датчик, часть датчика с кабелем к не подвижной каретке, а свободную от кабеля часть датчика к подвижной каретке, установку провести в соответствии с руководством по эксплуатации.

6.4.1.1.5 Закрепить датчик ЛИР-14 в стойке напротив свободного от кабеля конца датчика, упереть и установить шток датчика ЛИР-14 перпендикулярно торцу испытываемого датчика.

6.4.1.1. 6 Подсоединить поверяемый датчик к регистратору. Маркировка присоединительных разъемов (проводов) приведена в разделе «Схема подключения» руководства по эксплуатации на датчик.

6.4.1.1.7 Включить регистратор.

6.4.1.1.8 По показаниям регистратора установить подвижную каретку датчика, так чтобы выходная частота датчика была равна значению f<sub>min</sub>, указанному в паспорте на датчик.

6.4.1.1.9 Обнулить показания ЛИР-14.

6.4.1.1.10 Измерения выходной частоты  $f_i$  проводят в восьми равномерно распределенных точках диапазона измерений датчика:

- для датчиков с базой 70 мм, шаг измерений по показаниям ЛИР-14 - 28,9 $\pm$ 10 мкм, от 0 до 231 мкм;

- для датчиков с базой 120 мм, шаг измерений по показаниям ЛИР-14 - 49,5 $\pm$ 10 мкм, от 0 до 396.

6.4.1.1.11 Деформацию  $S_{\text{3T}i}$ , заданную с помощью подвижной каретки шаговым двигателем по показаниям ЛИР-14, рассчитать по формуле:

$$
S_{\text{ST}_i} = \frac{L_{\text{ST}_i}}{B}.
$$

где *L3mi-* показания ЛИР-14 перемещения каретки, в мкм;

*В* - измерительная база датчика, указанная в паспорте на датчик, в м.

6.4.1.1.12 Результаты измерений выходной частоты  $f_i$ , перемещения  $L_{3m,i}$  деформации  $S_{37i}$  записать в протокол поверки.

6.4.1.1.13 Измерения проводить для прямого и обратного хода.

6.4.1.1.14 Определить в каждой поверяемой точке диапазона измерений расчётное значение деформации  $\varepsilon_{\text{usms}}$ , по формуле:

$$
\varepsilon_{\text{H3M}_i} = K2 \cdot \left(f_i^2\right) + K1 \cdot \left(f_i\right) + K0
$$

 $K2, K1, K0$  – коэффициенты полиномиального преобразования из паспорта на гле датчик:

 $fi$  -значение выходной частоты датчика в i-ой точке диапазона измерений, Гц.

6.4.1.1.15 Определить расчётное значение допускаемой приведенной к полному диапазону измерений погрешности измерений относительной деформации в каждой точке диапазона измерений по формуле:

$$
\gamma_{u3mi} = \frac{\varepsilon_{u3m,i} - S_{2m,i}}{S_{n\alpha m}} \times 100\%
$$

где  $S_{3m,i}$  – эталонное значение деформации, в *i*-ой точке диапазона измерений, мкм/м;

 $\varepsilon_{\textit{\tiny{u}}\textit{\tiny{3M}}\textit{\tiny{.1}}-}$ расчётное значение деформации, в *і*-ой точке диапазона измерений, мкм/м; S<sub>полн.</sub> - полный диапазон измерений датчика, мкм/м.

Датчики считаются прошедшими испытания по данному пункту с положительным результатом, если приведенная к полному диапазону измерений погрешность измерений относительной деформации не превышает  $\pm$  1,0 %.

# 6.4.1.2 Определение диапазона измерений и приведенной к полному диапазону измерений погрешности измерений относительной деформации для цифровых датчиков SVWG-D01-07, SVWG-D01-12

6.4.1.2.1 Для определения диапазона измерений и приведенной к полному диапазону измерений погрешности измерений относительной деформации используют преобразователь линейных перемещений ЛИР-14 (далее - ЛИР-14), приспособление для крепления преобразователей и датчиков деформации (далее - приспособление), изображенного на рисунке 3.

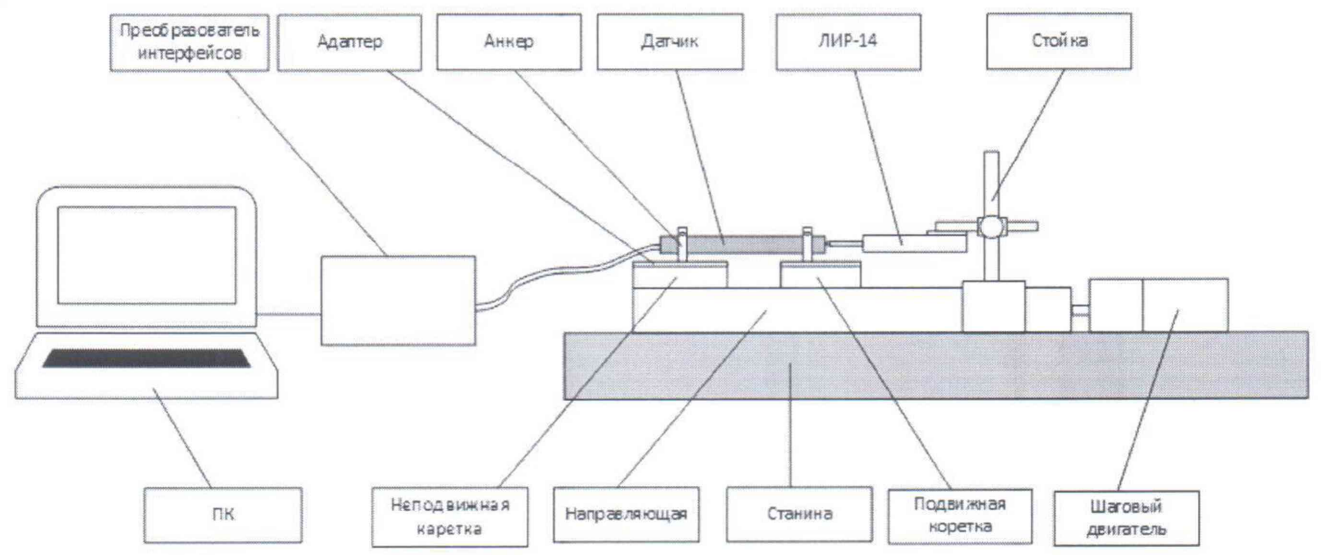

Рисунок 3 - Внешний вид приспособления для проведения испытания датчика деформации струнного SVWG-D01-07, SVWG-D01-12

6.4.1.2.2 Установить приспособление на плиту, в случае отсутствия плиты на стол.

6.4.1.2.3 Установить анкер датчика в адаптеры подвижной и неподвижной каретки. С помощью шагового двигателя переместить подвижную каретку на расстояние 70 $\pm$ 0,3мм (для SVWG-01-07) или 120±0,3мм (для SVWG-01-12) относительно неподвижной каретки для датчиков.

6.4.1.2.4 Закрепить в анкера датчик, часть датчика с кабелем к не подвижной каретке, а свободную от кабеля часть датчика к подвижной каретке, установку провести в соответствии с руководством по эксплуатации.

6.4.1.2.5 Закрепить датчик ЛИР-14 в стойке напротив свободного от кабеля конца датчика, упереть и установить шток датчика ЛИР-14 перпендикулярно торцу испытываемого датчика.

6.4.1.2.6 Подсоединить поверяемый датчик к ПК с помощью преобразователя интерфейсов, входящих в комплектность датчика, в соответствии с руководством эксплуатации на преобразователь интерфейсов. Маркировка присоединительных разъемов (проводов) приведена в разделе «Схема подключения» руководства по эксплуатации на датчик.

<sup>6</sup> .4.1.2.7 Открыть программу «Горизонт Мастер» (далее «Программа»). Провести настройку подключения в соответствии с руководством по эксплуатации на датчик. Значения измеренных деформаций отображаются в поле «Деформации».

6.4.1.2.8 По показаниям деформации в программе установить подвижную каретку датчика, так чтобы показания датчика были равны «О».

6.4.1.2.9 Обнулить показания ЛИР-14.

6.4.1.2.10 Измерения деформации  $\varepsilon_{\text{M3M}}$ , проводят в восьми равномерно распределенных точках диапазона измерений датчика:

- для датчиков с базой 70 мм, шаг измерений по показаниям ЛИР-14 - 28,9 $\pm$ 10 мкм, от 0 до 231 мкм;

- для датчиков с базой 120 мм, шаг измерений по показаниям ЛИР-14 - 49,5 $\pm$ 10 мкм, от 0 до 396.

6.4.1.2.11 Деформацию  $S_{3\text{Ti.}}$ , заданную с помощью подвижной каретки шаговым двигателем по показаниям ЛИР-14, рассчитать по формуле:

$$
S_{\Im\Upsilon_i}=\,\frac{L_{\Im\Upsilon_i}}{B},
$$

где *Ljmi-* показания ЛИР-14 перемещения каретки, в мкм;

*В* - измерительная база датчика, указанная в паспорте на датчик, в м.

6.4.1.2.12 Результаты измерений деформации  $\varepsilon_{\text{HSM}}$ , измеренной датчиком, заданного перемещения  $L_{3m,i}$ , заданной деформации  $S_{3mi}$  записать в протокол поверки.

6.4.1.2.13 Измерения проводить для прямого и обратного хода.

6.4.1.2.14 Определить расчётное значение приведенной к полному диапазону измерений погрешности измерений относительной деформации в каждой точке диапазона измерений по формуле:

$$
\gamma_{u\alpha u i} = \frac{\varepsilon_{u\alpha u.i} - S_{\beta u}\omega_{i}}{S_{\eta\alpha u}} \times 100\%,
$$

где  $S_{3m,i}$  - эталонное значение деформации, в *i*-ой точке диапазона измерений, мкм/м;

 $\varepsilon_{u_3u_1}$  - значение деформации из программы, в *i*-ой точке диапазона, мкм/м;

 $S_{non}$  - полный диапазон измерений датчика, мкм/м

Датчики считаются прошедшими испытания по данному пункту с положительным результатом, если приведенная к полному диапазону измерений погрешность измерений относительной деформации не превышает  $\pm$  1,0 %.

## 7 ОФОРМЛЕНИЕ РЕЗУЛЬТАТОВ ПОВЕРКИ

7.1 По результатам поверки оформляется протокол в свободной форме.

7.2 При положительных результатах поверки датчика оформляется свидетельство о поверке согласно приказу Минпромторга России от 02.07.2015 № 1815 «Об утверждении порядка проведения поверки средств измерений, требования к знаку поверки и содержанию свидетельства о поверке».

Знак поверки наносится на свидетельство о поверке в виде наклейки и (или) поверительного клейма.

7.3 При отрицательных результатах поверки датчика выписывается извещение о непригодности к применению согласно приказу Минпромторга России от 02.07.2015 № 1815.